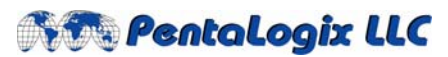

**2940 Camino Diablo, Suite 310, Walnut Creek, CA 94597**  Tel. (925) 952-3890 Fax. (925) 934-6978 **www.pentalogix.com**

# **Software / Firmware Release Notes**

*Product: ProbeMaster*

*Version:* **9.4**  *Date: March 03, 2006* 

# **New features 9.4:**

### • **Minimum exposed copper**

Option set the minimum exposed copper size for testing. This option requires soldermask data from a F04 (contour-generated) netlist. It applies to SMD pads which do not have enough soldermask clearance. For drill holes, the annular ring (between drill and the effective covering pad ) must be at least 4 mils. The effective covering pad size is the smaller of the covering pad and the soldermask pad.

# • **Display adjacency and Shielded adjacency**

Display from a F04 (contour-generated) netlist – use Ctrl-Shift N to display a netlist and its neighboring adjacencies, Ctrl-Shift A to cycle forward to another netlist, Ctrl-Shift Z to cycle backwards and Ctrl-Shift L to cycle thru each layer for that particular netlist. The main netlist is shown in magenta, its adjacencies in green (blue if the adjacency is not tested because the two nets are shielded) and shielding adjacencies are in yellow. For files that were extracted without shielding, the net under test will be magenta and the adjacent nets will be green.

### • **Polygon display**

Displays polygon data from a F04 (contour-generated) netlist. Polygons are displayed as outlines. The commands to turn on/off polygons are the same for traces.

### • **Scripting**

ProbeMaster now supports scripting. Please refer to the "PentaLogix Probe Methods and Properties: document for further details.

# • **New items reported in Stats (F6) menu**

⇒ **Adjacency Threshold** 

Displays the C\$J adjacency threshold record from the F04 netlist in the F6 Statistics Display Dialog Box.

### ⇒ **Reporting the number of adjacent nets**

the number of adjacent nets and shielding nets are listed in the statistics menu. The estimated savings from shielded adjacency will also be reported as a percentage

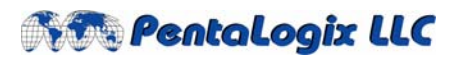

**2940 Camino Diablo, Suite 310, Walnut Creek, CA 94597**  Tel. (925) 952-3890 Fax. (925) 934-6978 **www.pentalogix.com**

# **Changed features 9.4:**

• **File->Export->IPC356** 

Previously the file extension would always default to ".356" The user can now enter any file extension that they want. If the user does not enter an extension, ".356" will be inserted.

# **Bug fixes 9.4:**

- **Using Step and Repeat**  may cause some IPC information in data to be lost.
- **Accumulated Netlist**  The user was not able to highlight one or more nets simultaneously.
- **Drag and drop**  A job file could cause step and repeat coded data to not be displayed properly.
- **MM units mode**  When the program is in MM mode. Board outlines in an IPC file was not read in with the right units.

#### **Copyright, Disclaimer and Trademark Information**

#### **Copyright: © PentaLogix LLC, 1985-2006. All rights reserved.**

You may cite or refer to information published in this document, but you may not reproduce or distribute such information in whole or in part without the prior written permission of PentaLogix LLC.

Nothing contained herein shall be construed as conferring by implication or otherwise any license or right under any patent or trademark of PentaLogix or any third party. No other rights under any copyrights of PentaLogix or any other party are granted herein, except as expressly stated above.

#### **Disclaimer:**

Reasonable efforts have been made to ensure the accuracy of the information presented. However, PentaLogix assumes no responsibility for the accuracy of the information. Product information is subject to change without notice. PentaLogix may make improvements and/or changes in the products and/or the programs described in these publications at any time without notice.

#### **Trademark:**

**Pulsar Photoplotter, ProbeMaster, FixMaster, CAMMaster, Verify!, AutoVerify!, NetCompare, ViewMate, ViewMaster, ViewMasterPLUS, ViewMasterPRO, RoutMaster, and LAV501 are trademarks or registered trademarks of PentaLogix LLC.**

All products and brand names are trademarks or registered trademarks of their respective holders.